## Set Up Your EMV Card Terminal

Last Modified on 09/27/2021 1:58 pm EDT

You will need to download the *Payment Gateway Swipe* software for the terminal BEFORE you plug it in.

The *PaymentGateway Swipe* software you are required to download is specific to your payment partner:

- C&H Financial Click **here** to download the EMVterminal software forC&H Financial
- SafeSave Payments Click **here** to download the EMV terminal software for SafeSave Payments

Once you have downloaded the software you can plug in the terminal. You will need your Virtual Terminal login username and password for the initial setup and possibly for each time the computer is rebooted. *Note: Ifrequired, additionalUsers can be set up in theVirtual Terminal; contact your payment partner forinstructions.*

The terminal will comewith a coiled USB cable that can extend approximately 3 feet. If you need a longer cable you can order one that is 6 feet or longer. What you are looking for is a SuperSpeed USB 3.0 Type-A male to the female extension cable.

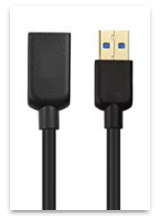

## Frequently Asked Questions

Expand/Collapse All

**Q.** Why am I getting a decline response of Encrypted Device when I try to use my card (swipe only) reader?

**A.** Please contact your payment partner if you receive this decline code. They'll need to make sure your settings allow for the use of an encrypted card swiper.